## ご注意

- キャリアで購入したデバイスは、SIMロック解除が必要です。
- インターネット環境以外ではeSIMのダウンロードができません。
- eSIMは一度しかインストールできません。
- 毎週火曜日22:00~水曜日9:00は、メンテナンス時間のためeSIMのダウンロード(設定) ができません。(※日本時間)
- メールに記載のURLから「アクティベーションコード発行」ボタンを押下後、48時間 以内にインストール(ダウンロード)が必要となります。
- 設定を誤り、eSIMを削除してしまった場合でもeSIMの再発行やご注文のキャンセル はできません。48時間のインストール期限が切れてしまった場合でも再発行はできま せん。
- ご利用開始日はダウンロードした日となります。
- 使用期間内に容量を使い切ってしまった場合は、速度制限が開始されます。解除方法は ございませんので、必要な場合は新たにeSIMをお申込み下さい。
- 終了日の24:00に通信ができない状態となります。
- 下記、android版、iPhone版の説明は、スマートフォンのバージョンや機種により表示 内容が異なる場合がございます。予めご了承下さい。

## STEP1:アクティベーションコードの発行

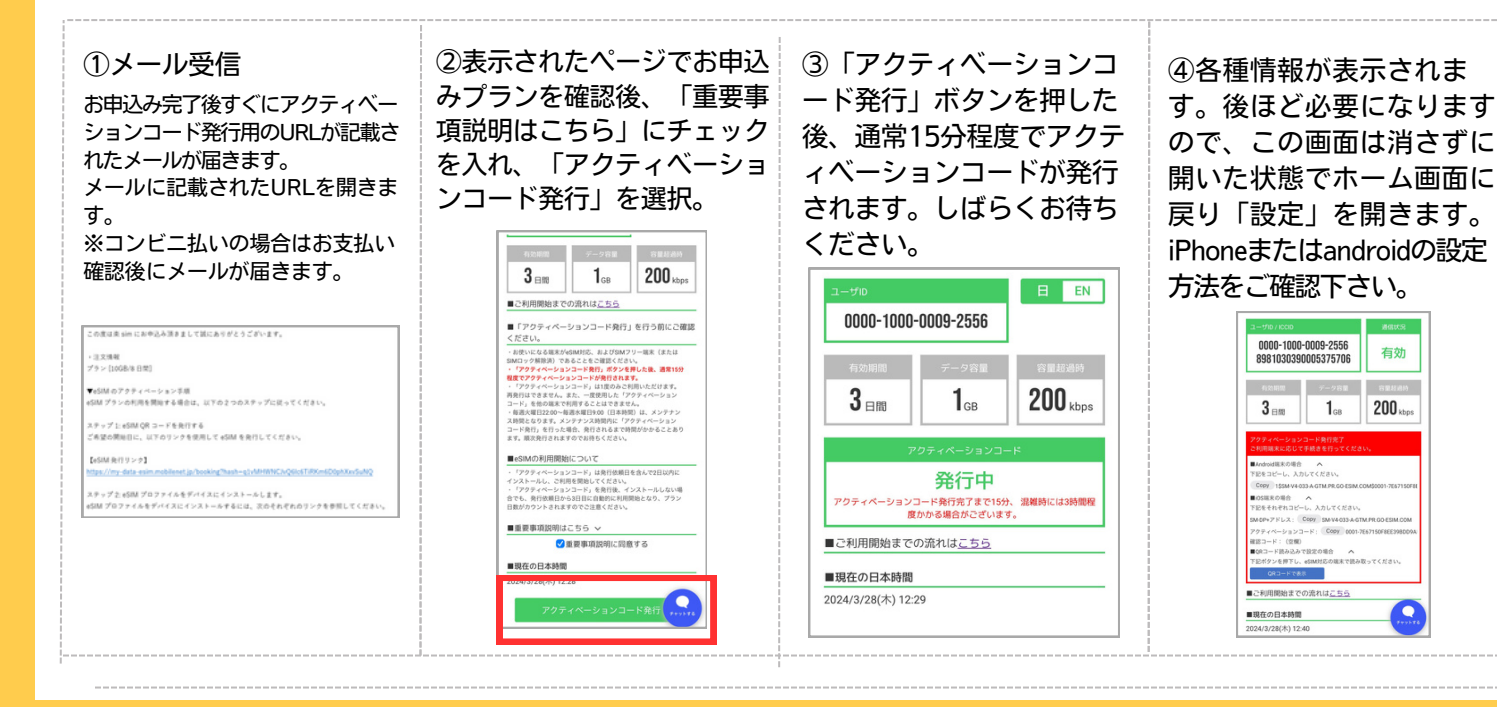

## STEP2:eSIMのダウンロード iPhone

※eSIMは一度しかインストールできません。インターネット環境以外ではeSIMのダウンロードができませんのでご注意下さい。 表示内容はバージョンによって異なりますのでご了承下さい。

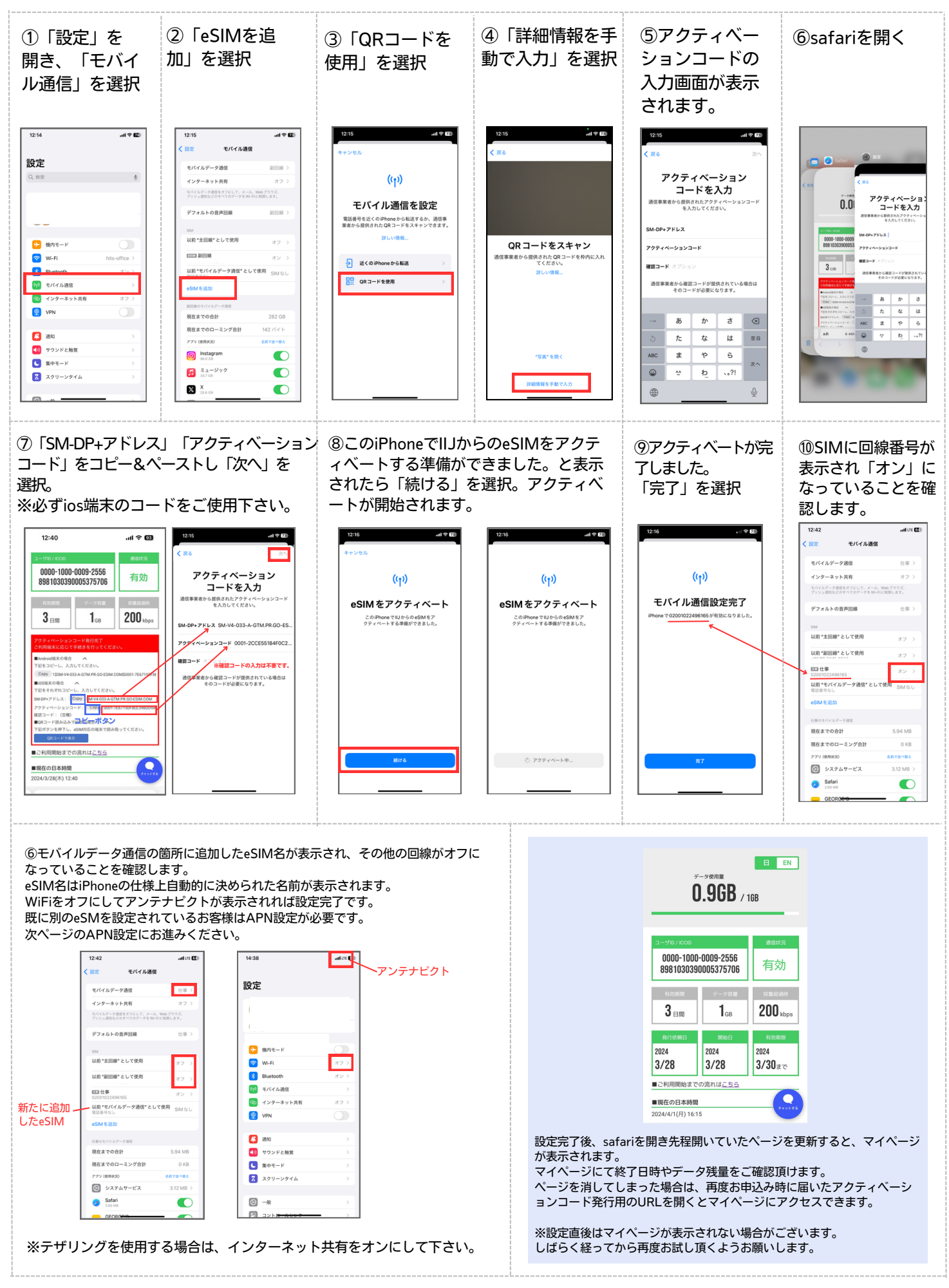

## STEP3:APNの設定 iPhone

※eSIMは一度しかインストールできません。インターネット環境以外ではeSIMのダウンロードができませんのでご注意下さい。 表示内容は機種によって異なりますのでご了承下さい。

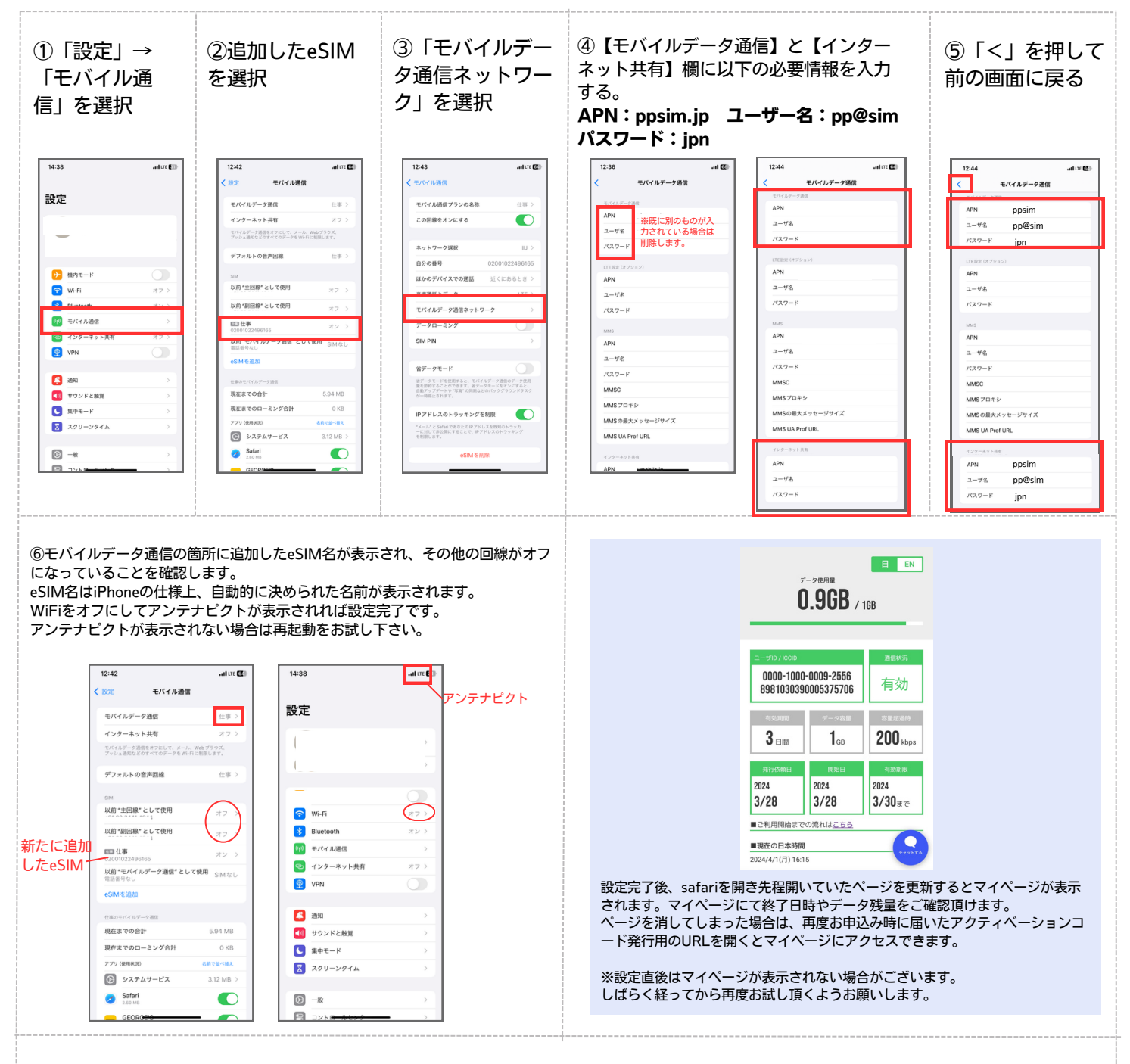

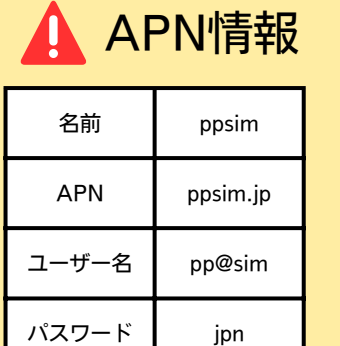